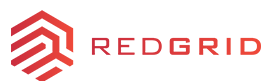

# RedGrid installation guide - Windows

#### What you need to have ready

- 1. Either or both Mirabella devices:
	-
	- A. Smart Plug B. Universal remote

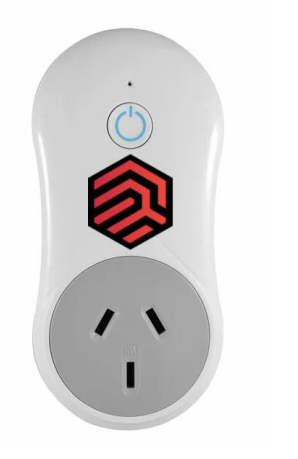

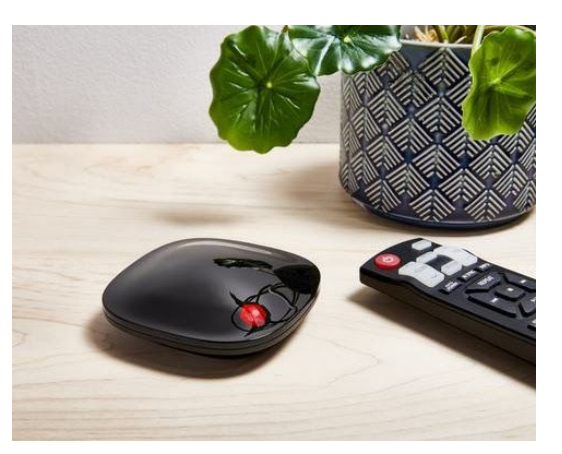

- 2. Please ensure your WiFi is on and you have the credentials to connect to that network:
	- SSID (Username)
	- Password
- 3. You will need a laptop or PC that is connected to the same WiFi.
- 4. Your WiFi is running at 2.4GHz
	- Check to see if you have 2 WiFi connections (2.4GHz & 5GHz)

## Register your device to the Internet of Energy

(Wait for virtual call with RedGrid team member)

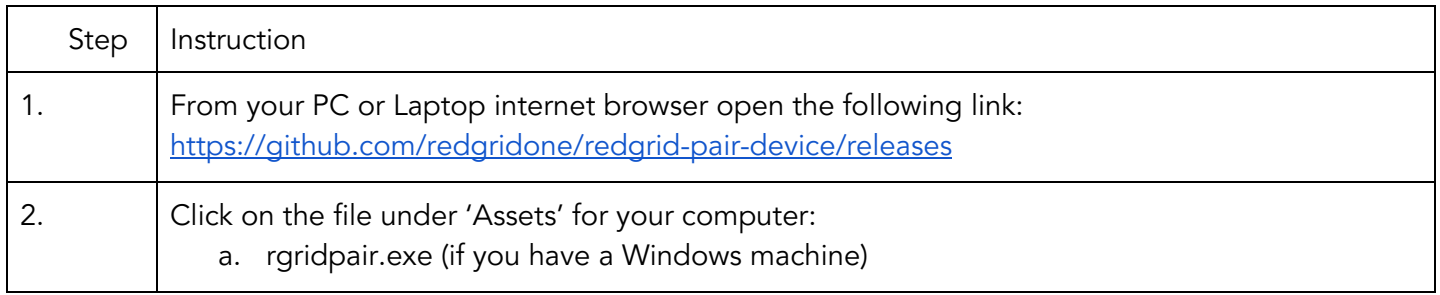

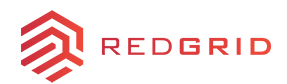

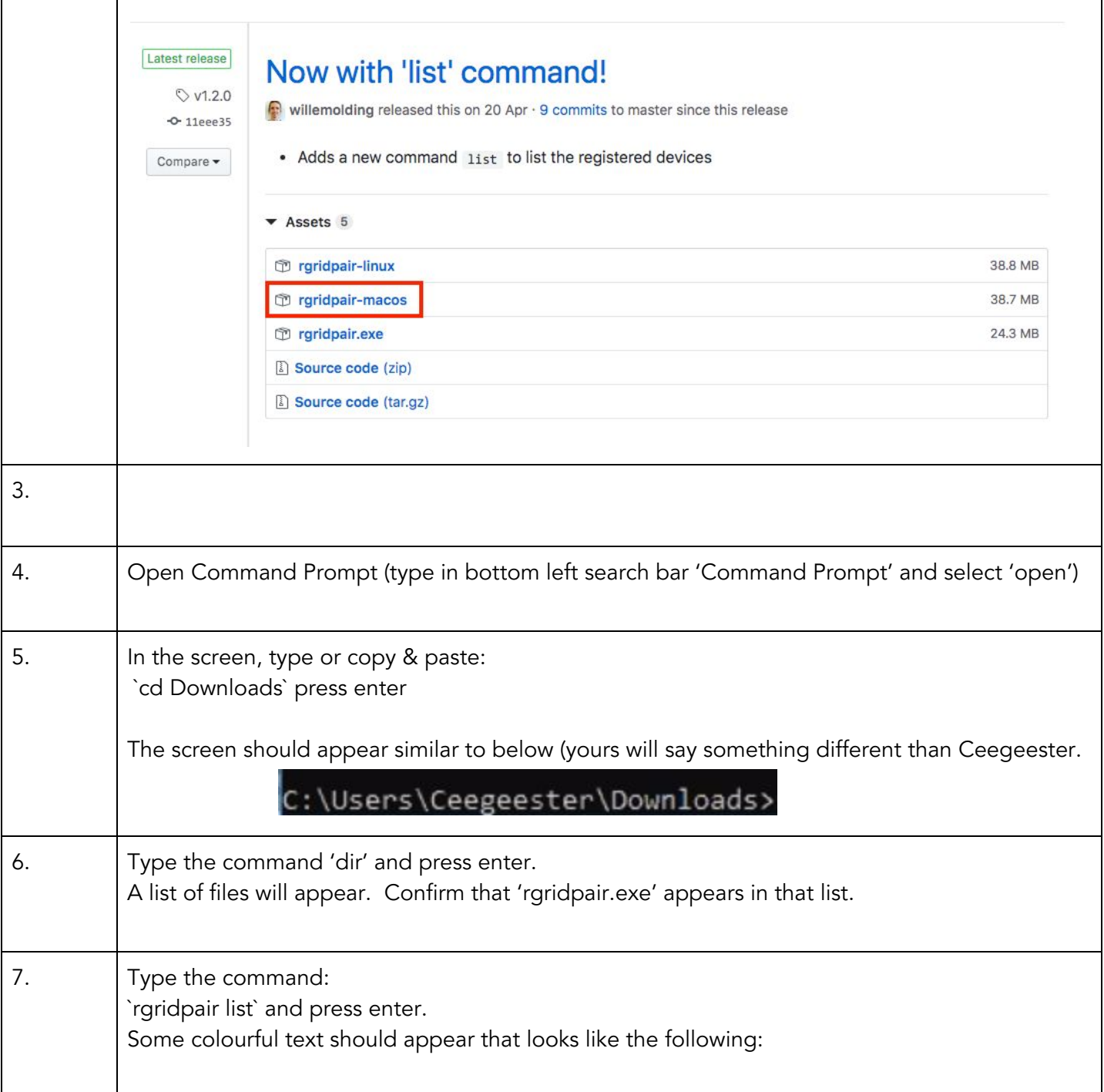

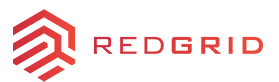

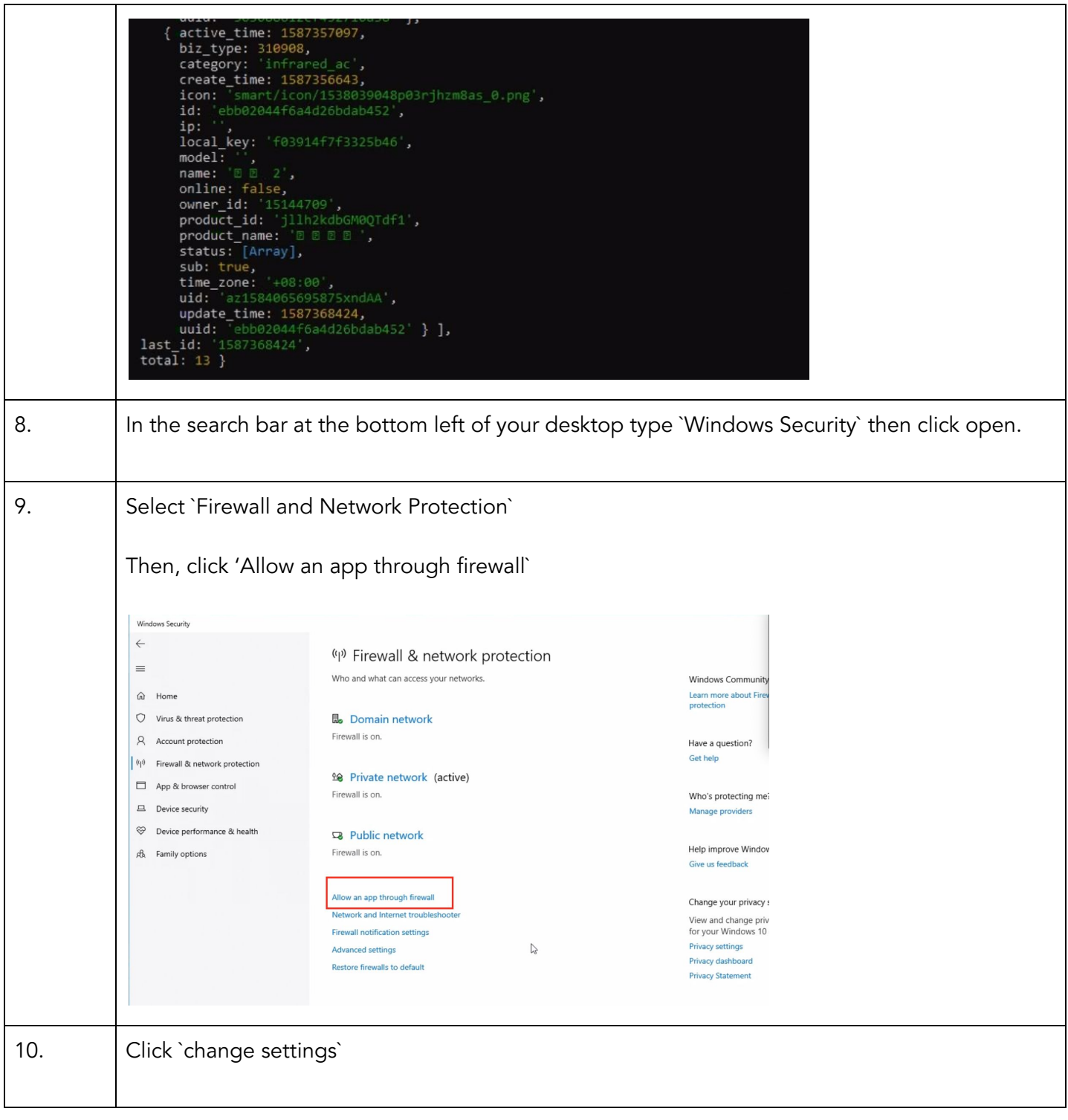

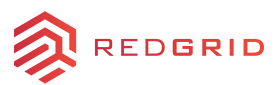

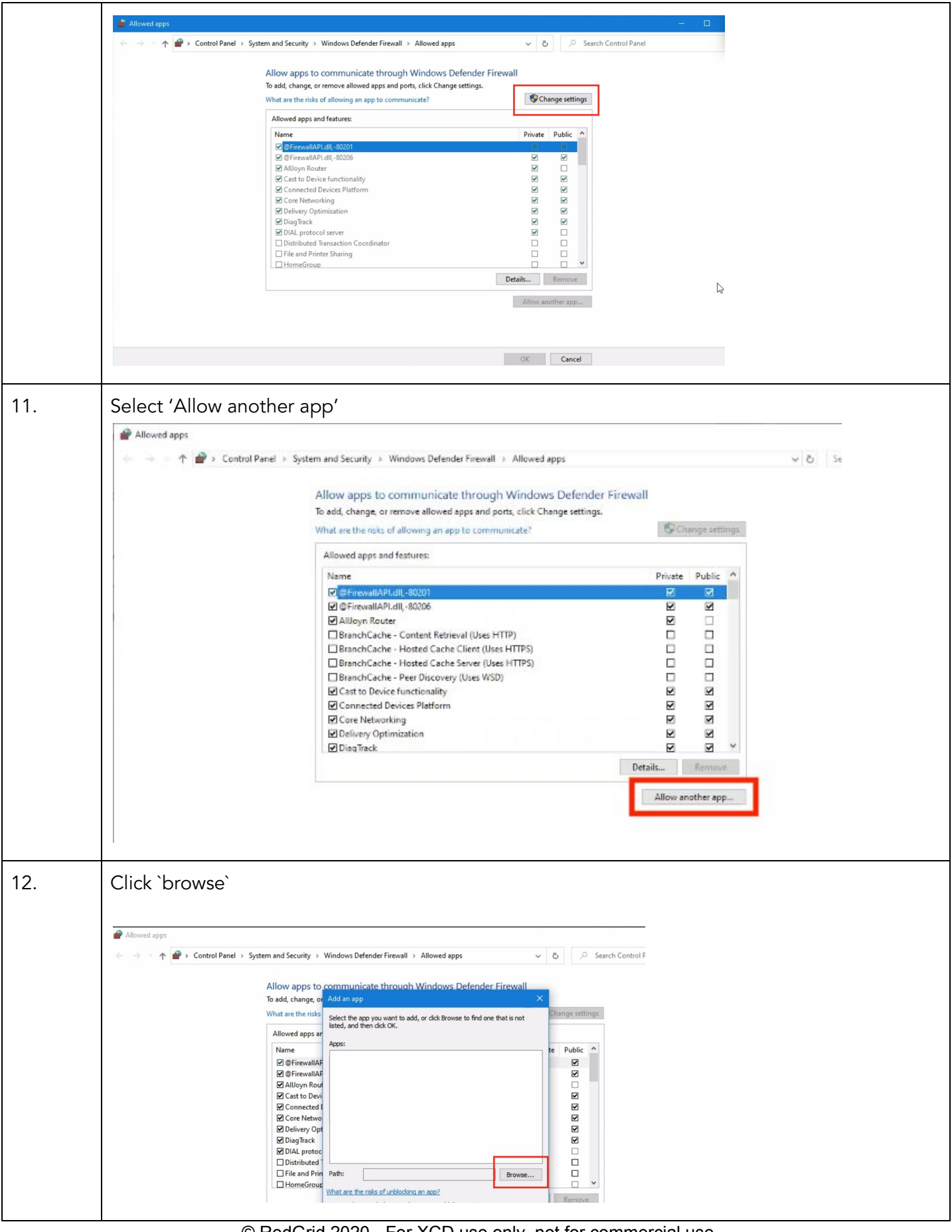

© RedGrid 2020 - For XCD use only, not for commercial use

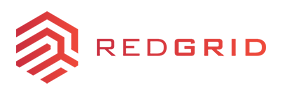

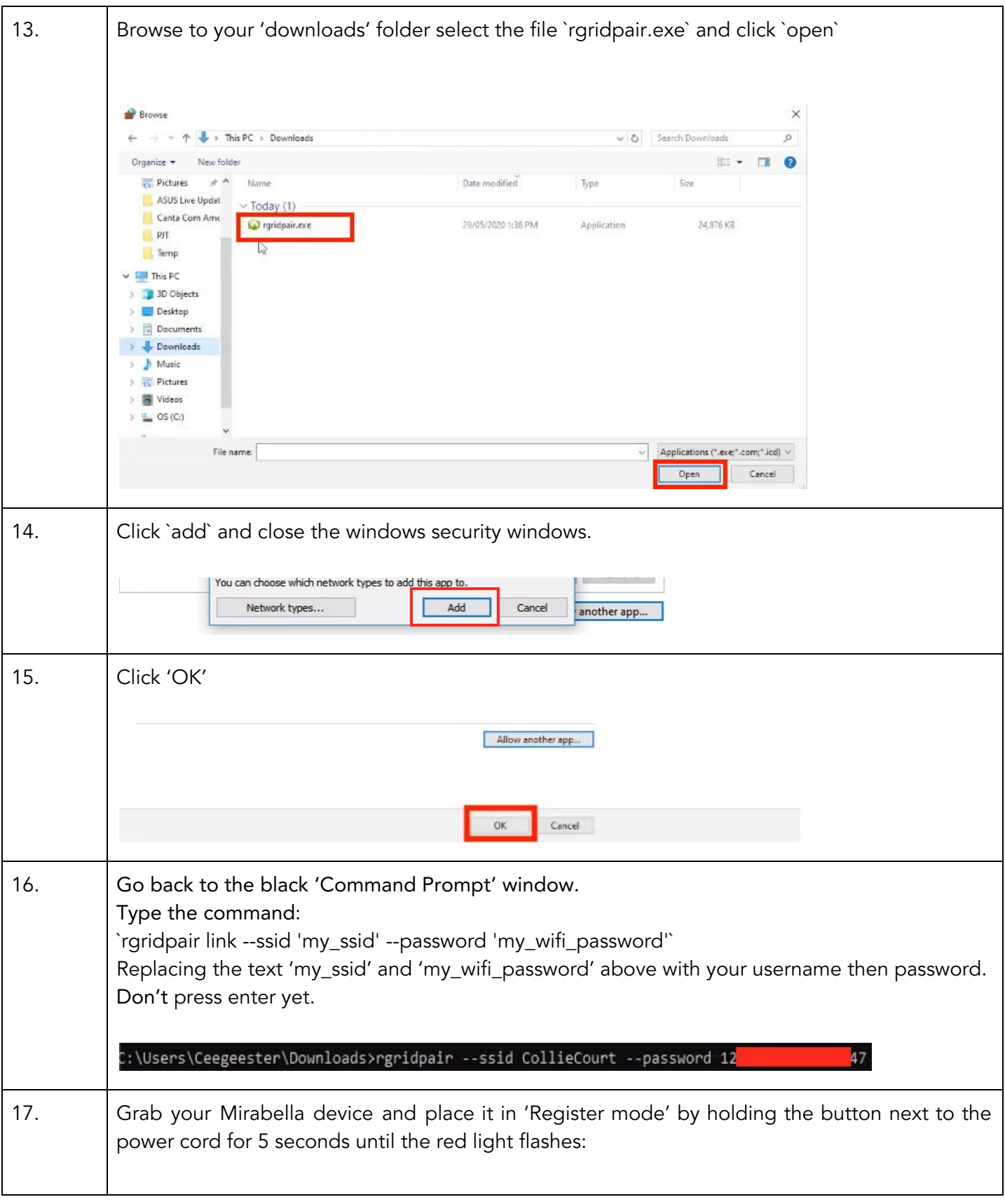

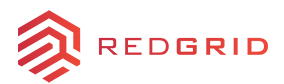

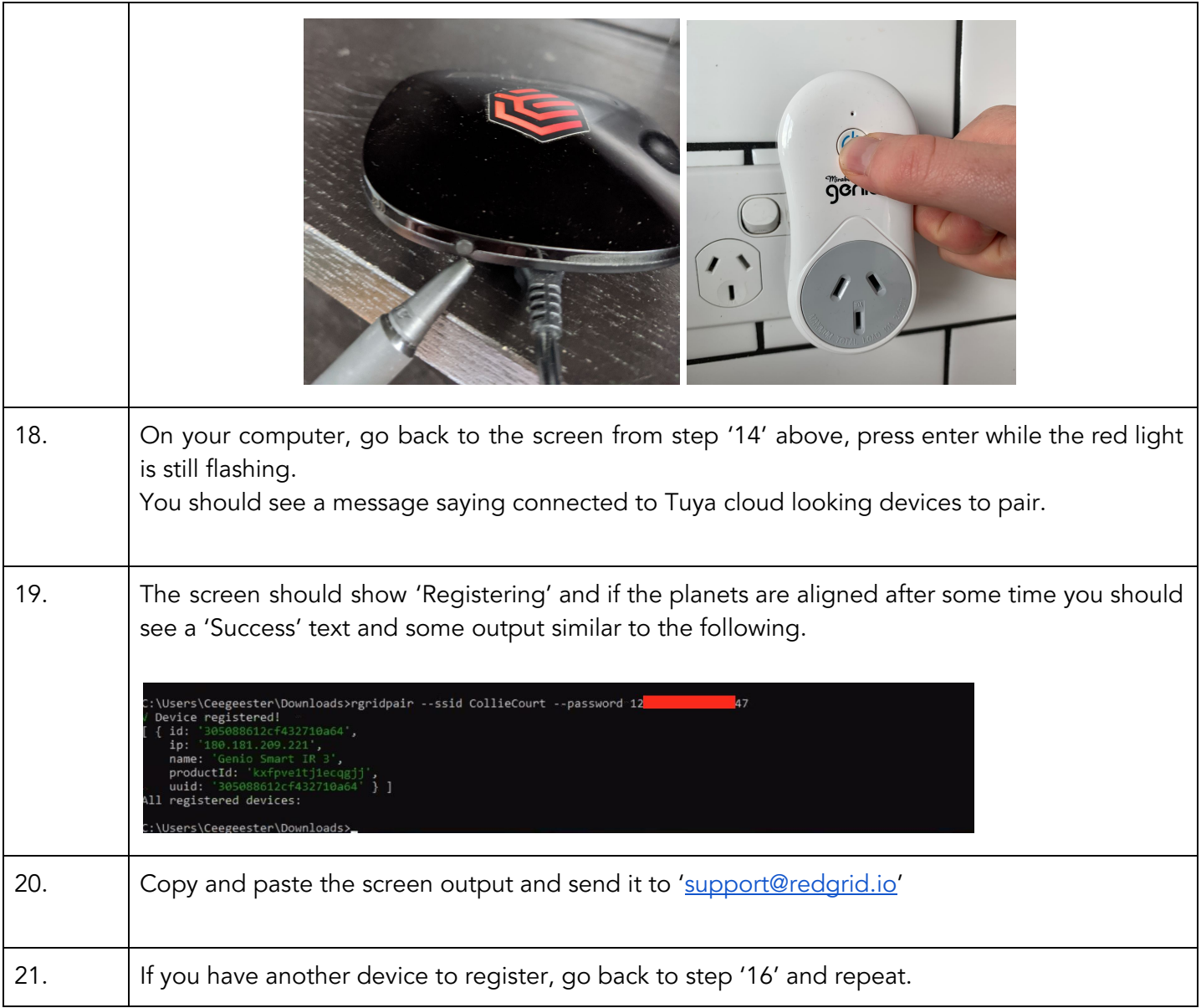

#### Your appliance is now running!

You are one of the first 20 people registered to the Internet of Energy Congrats and Thanks!!! Next step is we will get you started with the WebApp.

### RedGrid support

Email [support@redgrid.io](mailto:support@redgrid.io)

#### Phone

Call or message Harri, our friendly support superstar on: 0431 399 874 (weekdays only)